# Globale groene Ethernet-eigenschappen op een Switch configureren  $\overline{\phantom{a}}$

## Doel

Dit artikel bevat informatie over de manier waarop u de globale Green Ethernet-eigenschappen op een switch kunt configureren met behulp van de grafische gebruikersinterface (GUI).

Als u geïnteresseerd bent in het configureren met behulp van Command Line Interface (CLI), bekijk dan dit artikel op [Configure Global Green Ethernet Properties op een Switch via de CLI.](https://www.cisco.com/c/nl_nl/support/docs/smb/switches/cisco-small-business-300-series-managed-switches/smb5544-configure-global-green-ethernet-properties-on-a-switch-throu.html)

### Toepasselijke apparaten

- SX200 Series
- SX250 Series
- Sx300 Series
- Sx350 Series
- SG350X Series
- Sx500 Series
- Sx550X Series

#### Softwareversie

- 1.4.7.06 SX200, SX300, SX500
- 2.2.8.04 SX250, SX350, SG350X, SX550X

### Inleiding

Green Ethernet is een veelvoorkomende naam voor een reeks functies die milieuvriendelijk zijn en het stroomverbruik van een apparaat verminderen. In tegenstelling tot Energy Efficient Ethernet (EEE) is Green Ethernet-energiedetectie ingeschakeld op alle poorten, terwijl alleen apparaten met gigabyte poorten zijn ingeschakeld met EEE.

De Green Ethernet-functie kan het totale stroomverbruik op de volgende manieren verminderen:

- Energiedetectiemodus Op een inactieve link wordt de poort naar de inactieve modus verplaatst en bespaart stroom terwijl de beheerstatus van de poort omhoog wordt gehouden. Het herstel van deze modus naar de volledige operationele modus is snel, transparant en er gaan geen frames verloren. Deze modus wordt ondersteund op zowel Gigabit Ethernet (GE) als Fast Ethernet (FE) poorten. Deze modus is standaard uitgeschakeld.
- Short Reach Mode Deze functie biedt energiebesparingen op een korte kabellengte. Nadat de kabellengte is geanalyseerd, wordt het stroomgebruik aangepast voor verschillende kabellengtes. Als de kabel korter is dan 30 meter voor Ten-Gigabit poorten en 50 meter voor andere typen poorten, gebruikt het apparaat minder energie om frames via de kabel te verzenden, waardoor energie wordt bespaard. Deze modus wordt alleen ondersteund op RJ45 GE-poorten en is niet van toepassing op Combo-poorten. Deze modus is standaard uitgeschakeld.

## Globale groene Ethernet-eigenschappen op een Switch configureren

Stap 1. Meld u aan bij het webgebaseerde hulpprogramma van uw switch en kies vervolgens Poortbeheer > Groen Ethernet > Eigenschappen.

Opmerking: de beschikbare opties kunnen variëren afhankelijk van het exacte model van uw apparaat. In dit voorbeeld wordt de SG350X-48MP switch gebruikt.

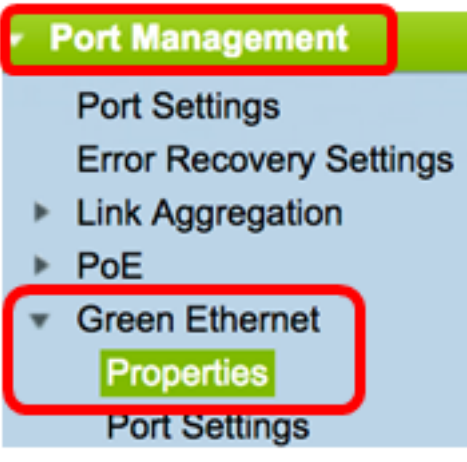

Stap 2. (Optioneel) Klik op de koppeling Poortinstellingen om groene Ethernet-instellingen per poort te configureren. Klik [hier](https://www.cisco.com/c/nl_nl/support/docs/smb/switches/cisco-small-business-200-series-smart-switches/smb3267-configure-green-ethernet-port-settings-on-a-switch.html) voor instructies.

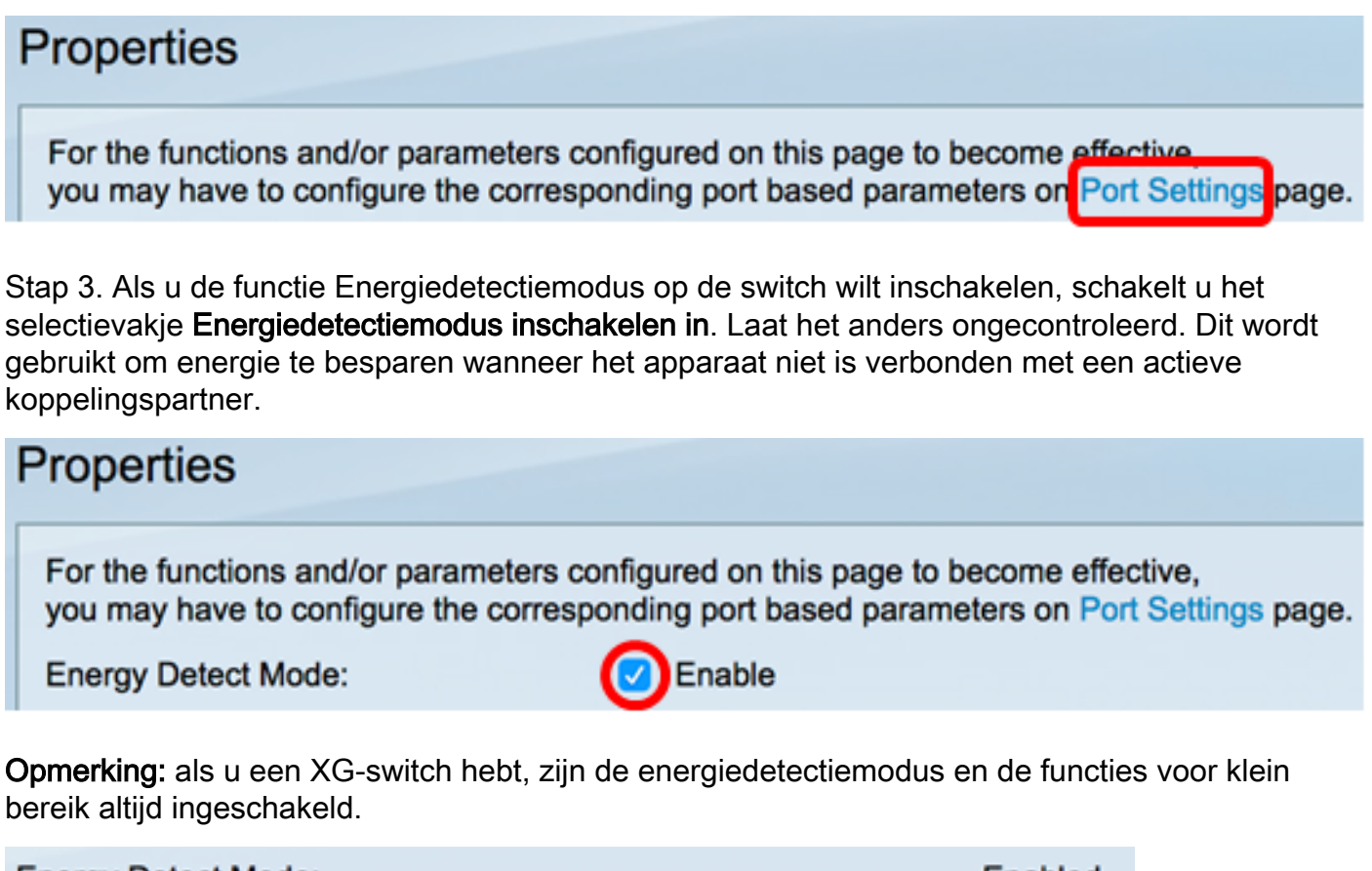

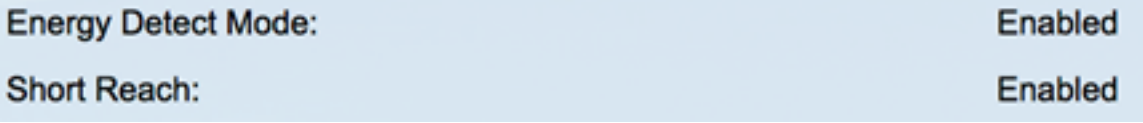

Stap 4. Schakel het aanvinkvakje Enable Short Reach in om de functie Short Reach (Korte bereik inschakelen) in te schakelen. Laat het anders ongecontroleerd. Dit stelt u in staat om de links met

minder kracht uit te voeren dan de link normaal kan verwerken.

Belangrijk: als de modus Kort bereik is ingeschakeld, moet de EEE-modus worden uitgeschakeld.

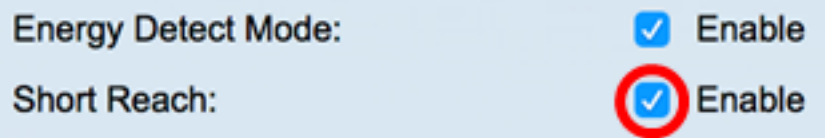

Stap 5. Schakel het aanvinkvakje Enable Port LEDs in om de Port Light-emitting Diodes (LEDs) in te schakelen. Wanneer deze optie uitgeschakeld is, geven de LED's geen linkstatus, activiteit enzovoort weer.

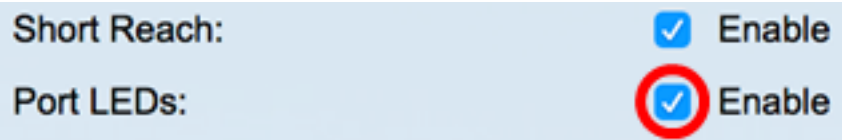

Het gebied Power Savings geeft de hoeveelheid energie weer die wordt opgeslagen wanneer de Groene Ethernet- en de Short Reach-modus worden uitgevoerd. Er wordt geen rekening gehouden met de energiebesparingen in elektrische en elektronische apparatuur, aangezien deze dynamisch zijn en overeenstemmen met het gebruik van poorten.

Opmerking: dit gebied is beschikbaar voor de switches SX200, SX250, SX300, SX500 en XG.

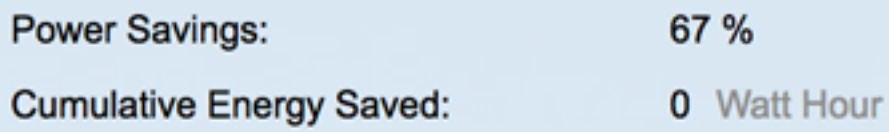

Het gebied Cumulative Energy Saved toont de hoeveelheid energie die bij de laatste herstart van de switch is bespaard. Deze waarde wordt elke keer bijgewerkt als er een gebeurtenis is die van invloed is op de energiebesparing.

Opmerking: dit gebied is beschikbaar voor de switches SX200, SX250, SX300, SX500 en XG.

Stap 6. Als er Gigabit Ethernet-poorten op de switch staan, schakelt u het aanvinkvakje Enable 802.3 Energy Efficient Ethernet (EEE) in en schakelt u de 802.3 EEE-modus in. Standaard is dit ingeschakeld. EEE werd ontwikkeld om het stroomverbruik te verminderen in tijden dat er een lage hoeveelheid gegevensactiviteit op de switch is.

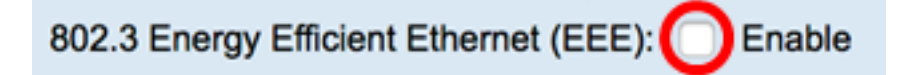

Opmerking: in dit voorbeeld is 802.3 Energy Efficient Ethernet (EEE) uitgeschakeld.

Stap 7. Klik op Apply (Toepassen).

SG350X en SX550X Series Switches:

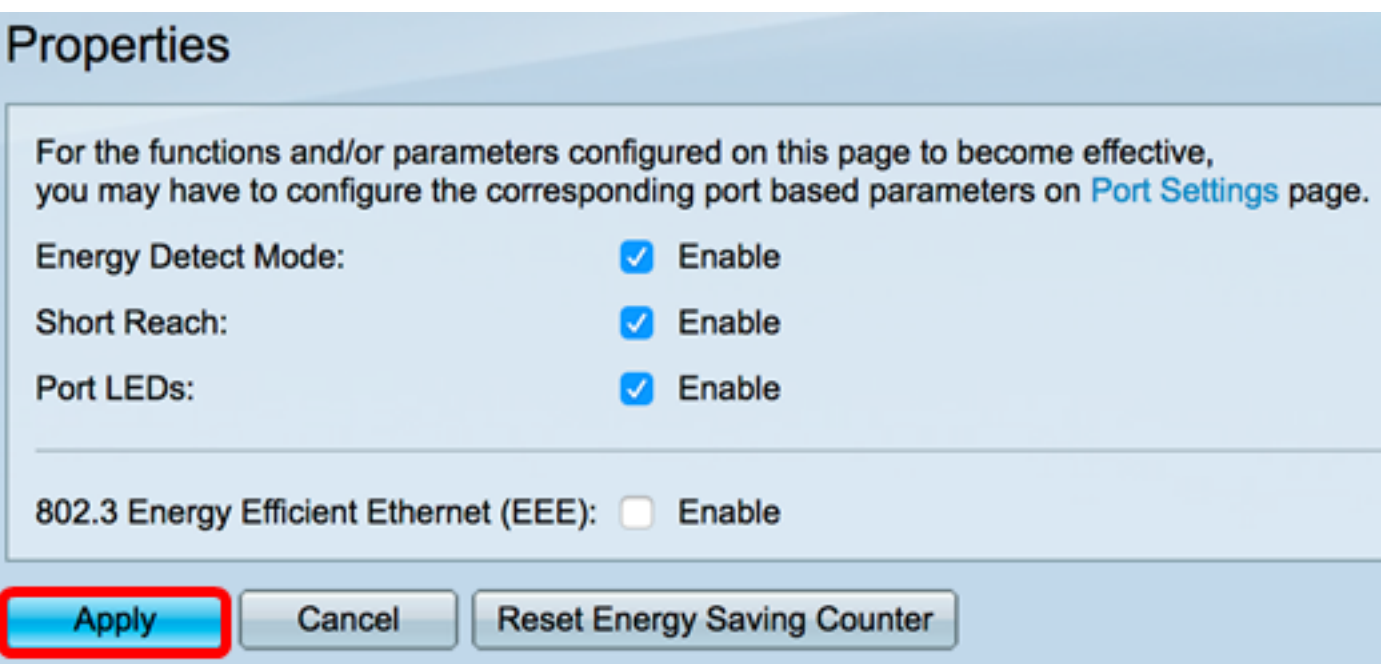

SX200, SX250, SX300 en SX500 Series Switches:

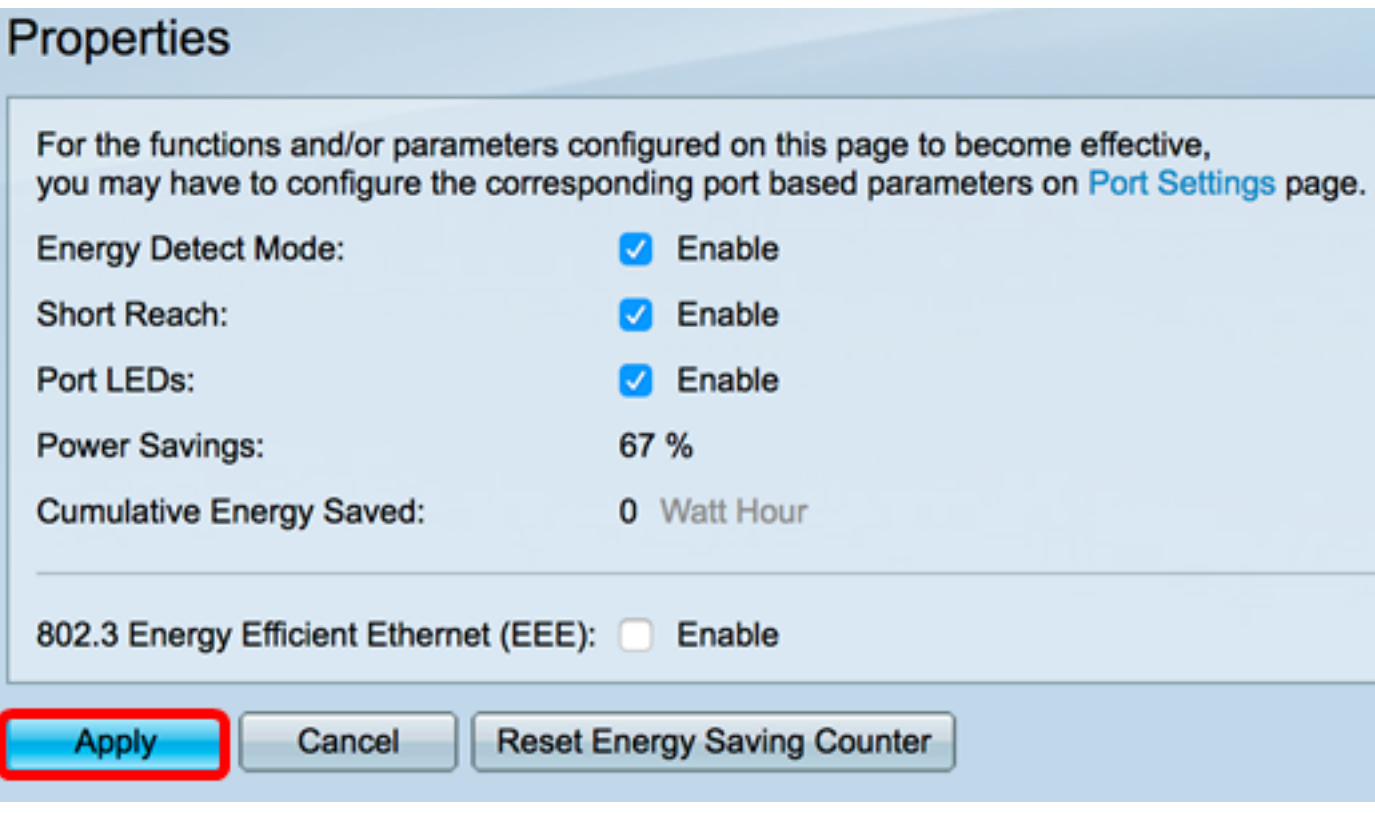

XG Switches:

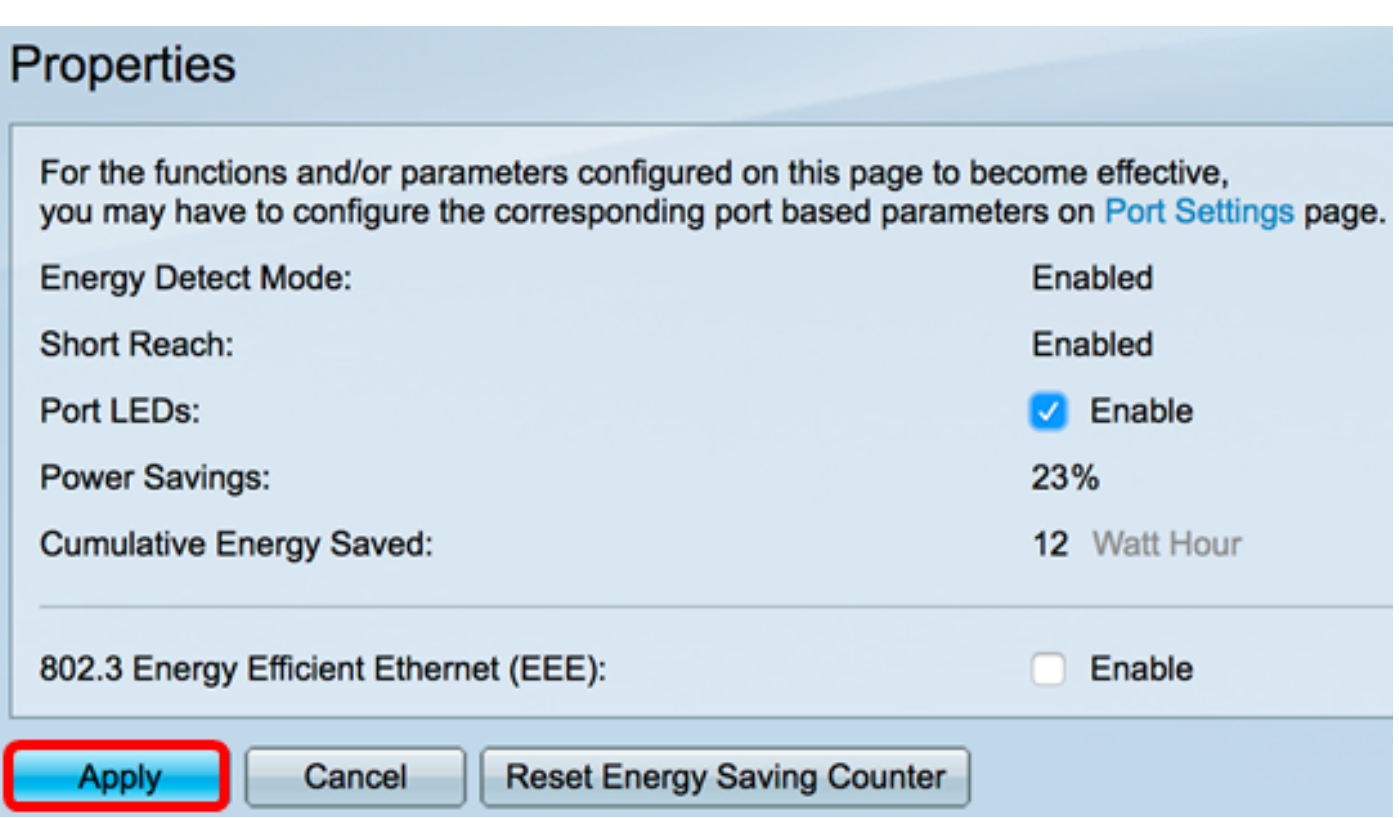

Stap 8. (Optioneel) Als 802.3 Energy Efficient Ethernet (EEE) in Stap 6 is uitgeschakeld, klikt u op OK om verder te gaan.

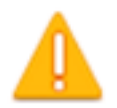

Disabling or enabling "Energy Detect Mode" will temporarily disconnect the network connection.

Cancel

Stap 9. (Optioneel) Klik op de knop Annuleren om de ingestelde instellingen buiten beschouwing te laten.

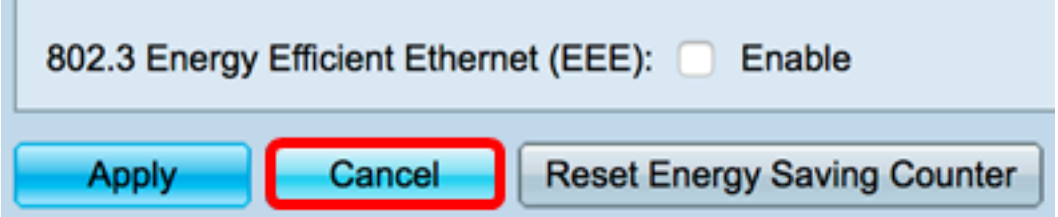

Stap 10. (Optioneel) Klik op de knop Reset Energy Saving Counter om de cumulatieve energiebesparende informatie te resetten.

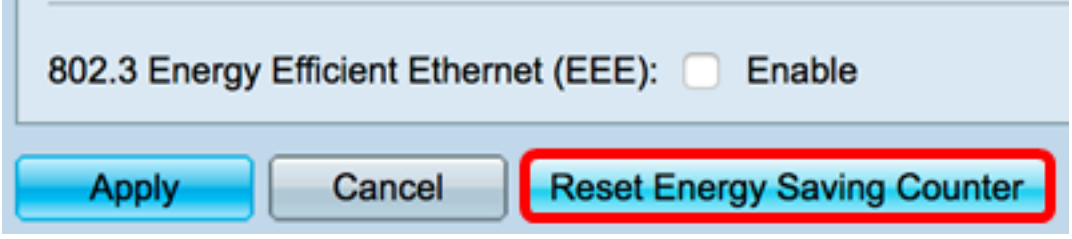

Stap 1. (Optioneel) Klik op OK om verder te gaan.

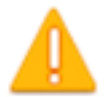

#### This operation will reset the Cumulative Energy Saved information. Do you want to continue?

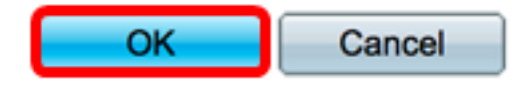

Stap 12. (Optioneel) Klik op Opslaan om de instellingen in het opstartconfiguratiebestand op te slaan.

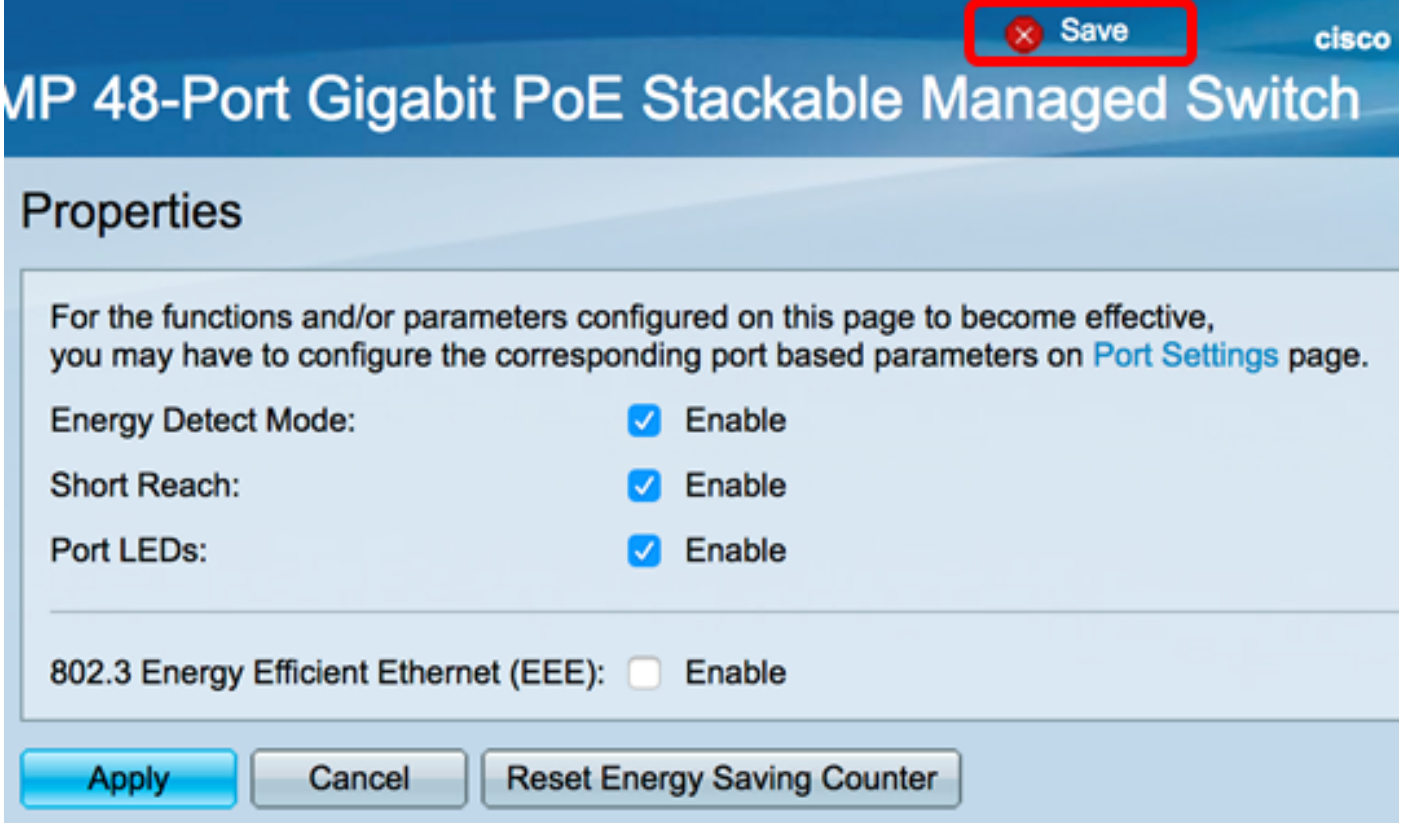

U had nu met succes de globale Groene Ethernet eigenschappen van uw switch moeten configureren.

#### Over deze vertaling

Cisco heeft dit document vertaald via een combinatie van machine- en menselijke technologie om onze gebruikers wereldwijd ondersteuningscontent te bieden in hun eigen taal. Houd er rekening mee dat zelfs de beste machinevertaling niet net zo nauwkeurig is als die van een professionele vertaler. Cisco Systems, Inc. is niet aansprakelijk voor de nauwkeurigheid van deze vertalingen en raadt aan altijd het oorspronkelijke Engelstalige document (link) te raadplegen.